## **Procédure pour se connecter au compte elyco**

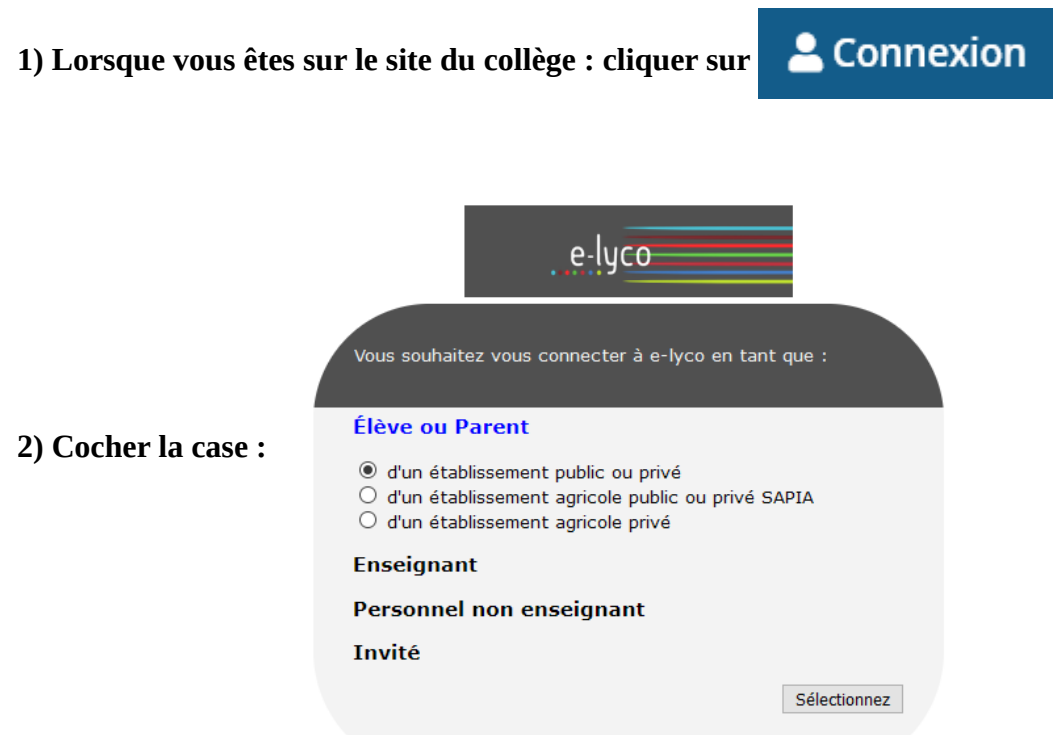

- **3) Deux cas de figure :** 
	- **Pour les parents et les élèves de 6ème, il faut cliquer sur la zone de droite :**
		- **"Accès par educonnect"**
	- **Pour les parents et élèves de 5ème, 4ème et 3ème, il faut cliquer sur la zone de gauche :** 
		- **"je me connecte avec mon compte ATEN"**

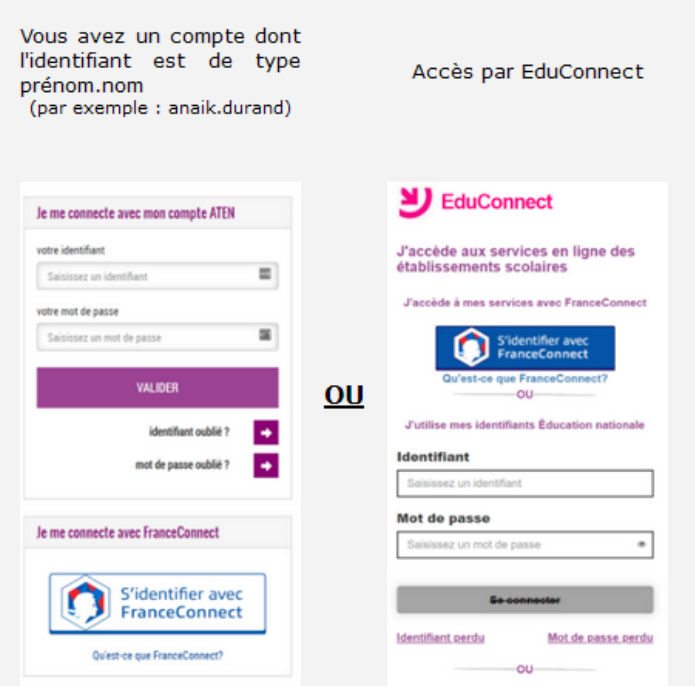